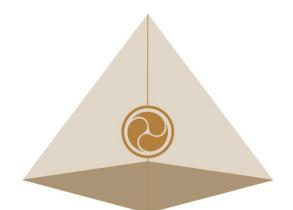

# Mandala Star App User Manual Mandala Wand GEN.2

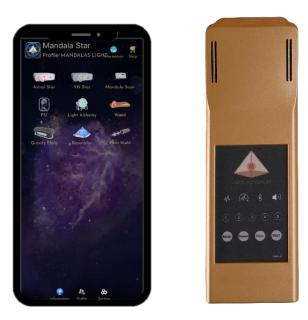

Please read the manual before using the tools.

Version 2.0

# **Table of Contents**

| 1  | Androi      | id Device Requirement                              | 2  |
|----|-------------|----------------------------------------------------|----|
| 2  | Mobile      | Application End-User License Agreement             | 3  |
| 3  | Applica     | ation Download and Installation                    | 4  |
| 4  | Manda       | ala Star Application Main Page Features            | 7  |
| 4. | .1 Basic Mc | ode and Advance Mode                               | 8  |
| 5  | Applica     | ation Setup                                        |    |
|    | 5.1 Appl    | lication Activation                                | 10 |
|    | 5.2 Appl    | lication Settings                                  |    |
|    | 5.2.1       | Bluetooth Connection Setup:                        |    |
|    | 5.2.2       | General Setting                                    |    |
|    | 5.2.3       | Mandala Dynamic Scan Setting                       |    |
|    | 5.2.4       | Light Alchemy Pulsar Setting                       |    |
| 6  | Manda       | ala Wand GEN.2                                     | 14 |
|    | 6.1 Libra   | ary                                                | 14 |
|    | 6.1.1       | Laser Light and Scalar Wave Function Setup         |    |
|    | 6.1.2       | Nutrition Light Setup and Upload Frequency to Wand |    |
|    | 6.2 Scan    |                                                    |    |
|    | 6.2.1       | Pre-Scan                                           |    |
|    | 6.2.2 Sca   | an and Integrated Scan                             |    |
|    | 6.3 Cust    | om Control                                         | 20 |
|    | 6.4 Pres    | et                                                 |    |
|    | 6.4.1       | Create Preset                                      |    |
|    | 6.4.2       | Preset Play Mode                                   |    |
|    | 6.5 Publ    | lic Presets                                        | 25 |
|    | 6.5.1       | Download Preset                                    | 25 |
|    | 6.6 Audi    | io Mode                                            | 26 |
|    | 6.6.1       | Lasers and Scalar Wave Pulsing Setup               |    |
|    |             |                                                    |    |

# **1** Android Device Requirement

Mandala Star application can only be operated with Android mobile phone or tablet.

| Minimum requirement:     |                                  |
|--------------------------|----------------------------------|
| <b>Operating System:</b> | Android OS                       |
| Android version:         | Android 12 or above              |
| Others:                  | with Bluetooth and WIFI function |

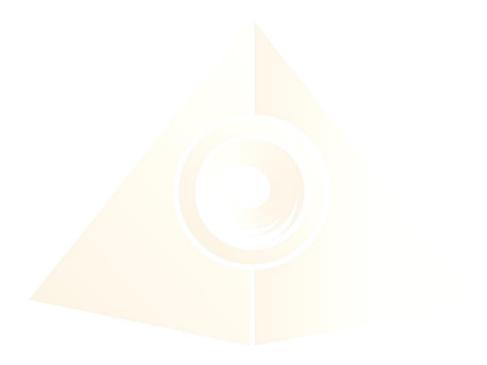

# 2 Mobile Application End-User License Agreement

Please read this Mobile Application End-User License Agreement ("EULA") carefully before downloading or using the Mandala Star App mobile application ("the application"). This EULA governs your use of the application, which will allow you to access Light Mandalas library and control Light Mandalas tools by your mobile device. Your use of the application indicates your consent to this EULA.

1. **License**. Light Mandalas Co., Ltd. grants you a revocable, non-exclusive, non-transferable, limited license to download, install, and use the application for your personal and internal business purposes strictly in accordance with this EULA

2. **Your Account**. Your use of the application requires that you have an account with Light Mandalas.

3. **Changes to this EULA**. Light Mandalas reserves the right to modify this EULA. Your continued use of the application after Light Mandalas publishes notice of changes to this EULA indicates your consent to the updated terms.

4. **No Included Maintenance and Support**. Light Mandalas may deploy changes, updates, or enhancements to the application at any time. Light Mandalas may provide maintenance and support for the application, but has no obligation whatsoever to furnish such services to you and may terminate such services at any time without notice. You acknowledge that Google has an obligation to furnish any maintenance and/or support services in connection with the application.

5. Acceptable Use. You agree that you will not use or encourage others to use the application in a way that could harm or impair others' use of the Mobile App.

6. **Privacy.** Light Mandalas don't collect your information from your application. Information inside the application will be private.

7. **No Warranty.** Your use of the application is at your sole risk. The application is provided on an "As Is" and "As Available" basis. Light Mandalas expressly disclaims all warries of any kind.

8. **Suspension and Termination of the application.** Light Mandalas reserves the right to suspend or terminate your access to the application at any time.

9. **Intellectual Property Rights**. In the event of a third-party claim that the application, or your possession and use of the application, infringes third party's intellectual property rights, Light Mandalas, will be solely responsible for the investigation, defense, settlement and discharge of any such intellectual property infringement claim.

# **3** Application Download and Installation

1. Users can download Mandala Star app from **Google Play Store**.

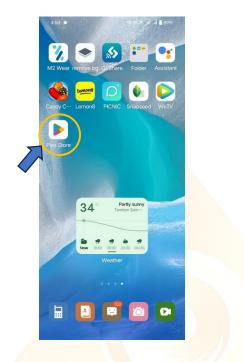

2. In "Google Play Store" try to search "Mandala Star", and click to install the APP.

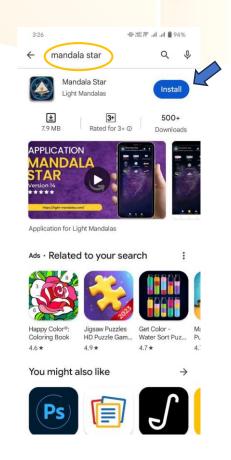

# 3. Allow permissions for Mandala Star APP

a. Go to Tablet Settings

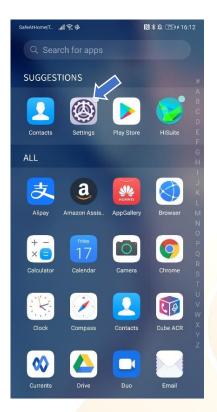

# b. Go to "Apps" in the setting.

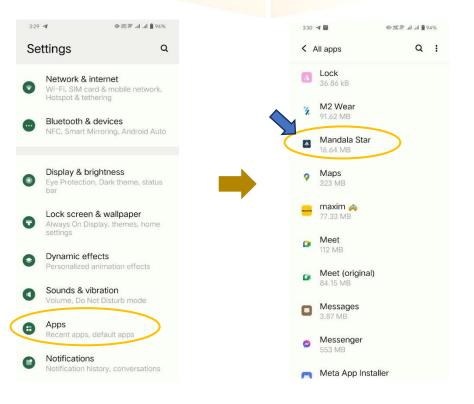

# c. Tap on "Permissions" and click allow permission in each of function.

| 3-31 <b>객 월</b>                                                                                                    | 3:31 🥊 📓 ● 湖종 교 교 🕯 94%                                      | 3:31 <table-cell-columns> 📓 - @ 湖종 대 교 🕯 93%</table-cell-columns>                                                                     |
|----------------------------------------------------------------------------------------------------|--------------------------------------------------------------|----------------------------------------------------------------------------------------------------|
| App info                                                                                                    | ← :                                                          | <del>~</del>                                                                                                    |
| 🔊<br>Mandala Star                                                                                                    | App permissions                                              | Location permission                                                                                                    |
| Image: Constant         Image: Constant           Open         Uninstall         Force stop                                                  | Mandala Star                                                 | Mandala Star                                                                                                    |
| Notifications<br>Off<br>Permissions<br>No permissions granted<br>Storage & cache<br>16.64 MB used in internal storage<br>Mobile data & Wi-Fi | Allowed<br>No permissions allowed<br>Not allowed<br>Location | <ul> <li>LOCATION ACCESS FOR THIS APP</li> <li>Allow only while using the app</li> <li>Ask every time</li> <li>Don't allow</li> </ul> |
| No data used Screen time                                                                                                    | <ul> <li>Microphone</li> <li>Nearby devices</li> </ul>       | Use precise location<br>When precise location is<br>off, apps can access your<br>approximate location                                 |
| Battery<br>0% use since last full charge                                                                                                    | Photos and videos                                            | See all apps with this permission                                                                                                    |
| Open hv default<br>332. எ ஜ<br>€                                                                                                    | Unused app settings<br>332 名 國 全部常 礼 副 93%                   | 3:32 <b>4 圖   ●</b> 思宗 al al <b>ê</b> 93%<br><del>←</del>                                                                             |
| Microphone<br>permission                                                                                                    | Nearby devices permission                                    | Photos and videos permission                                                                                                    |
| 💽<br>Mandala Star                                                                                                    | Mandala Star                                                 | Mandala Star                                                                                                    |
| <ul> <li>MICROPHONE ACCESS FOR THIS APP</li> <li>Allow only while using the app</li> <li>Ask every time</li> <li>Don't allow</li> </ul>      | Allow<br>Don't allow<br>See all apps with this permission    | PHOTOS AND VIDEOS ACCESS FOR THIS APP  Allow  Don't allow  See all apps with this permission                                          |

See all apps with this permission

# 4 Mandala Star Application Main Page Features

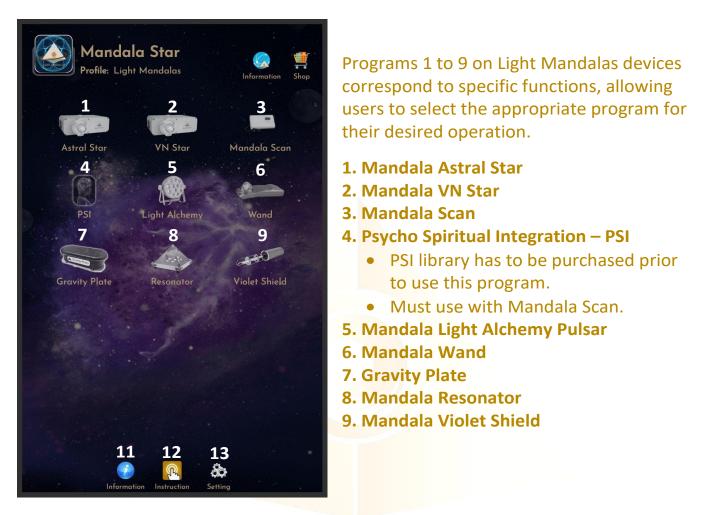

- **11. Information:** Provide the user with the latest application update information.
- **12. Instruction:** Provide video manuals for the user.

13. Setting:

Application Setting – Bluetooth Pairing, Mandala Scan Setting, Light Alchemy Setting, Language setting, Database refresh and Activation Code Release

# 4.1 Basic Mode and Advance Mode

Users can select Basic Mode and Advance Mode from the APP setting. Basic Mode allows the beginner to use the basic programs and enjoys the basic healing. In Advance Mode, users can customize the frequency on their own and enjoys other features with the healing programs.

a. Basic Mode

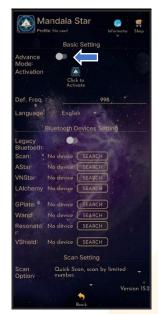

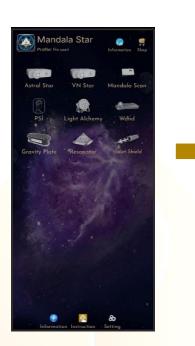

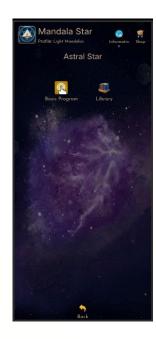

## b. Advance Mode

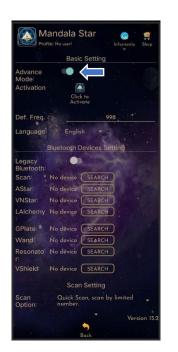

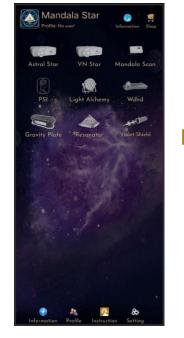

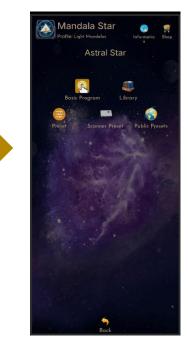

# **5** Application Setup

Once the user turns on Advance Mode from the APP setting, "User Profile" will prompt up on the Home Page to add new user profile and it can add the picture profile as well. The user's name will appear on the Home Page.

Users can add more another user by taping on "User Profile" to insert other users' information.

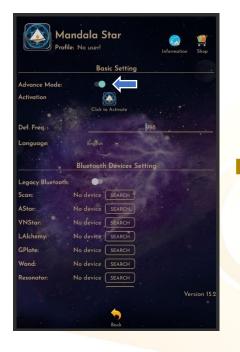

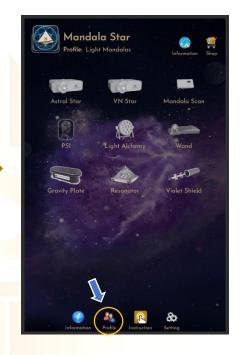

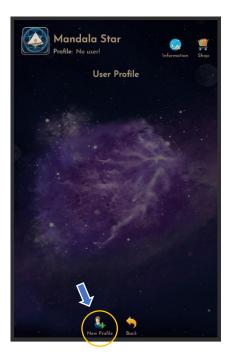

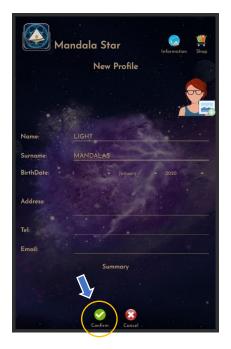

## **5.1 Application Activation**

Users have to tap on the icon "Click to Activate" to activate the APP and use the programs. Insert the activation code with small letter of "**Im**" and tap confirm.

\*User has to purchase for the libraries and can request activation code from the dealer/local agent.

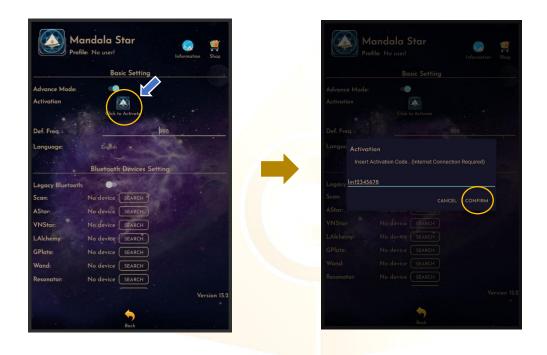

The PSI icon will turn to color if the customer has purchased the PSI library.

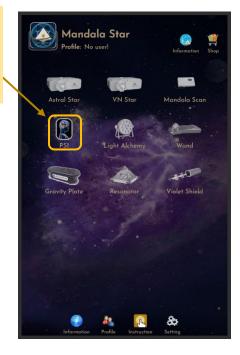

## **5.2 Application Settings**

#### 5.2.1 Bluetooth Connection Setup:

1. Go to the Mandala Star application "**Setting**", tab on the device which you want to pair with and click "Search" to pair Bluetooth with Light Mandalas device.

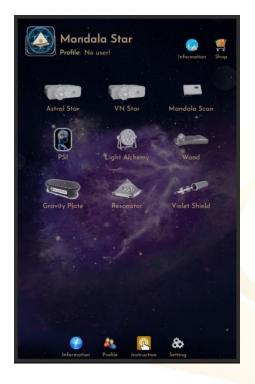

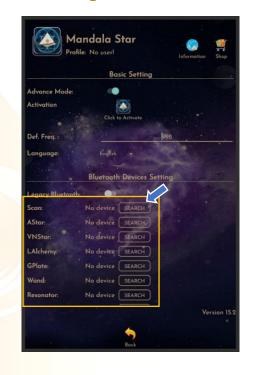

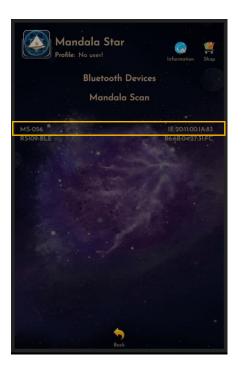

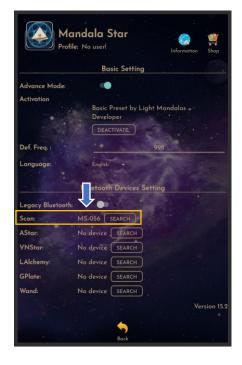

2. The icon of the device on the Home Page will turn to color when APP is pairing Bluetooth with Light Mandals devices.

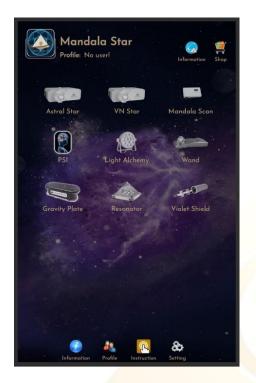

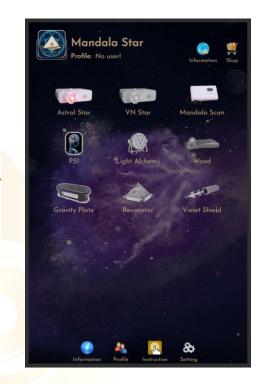

#### 5.2.2 General Setting

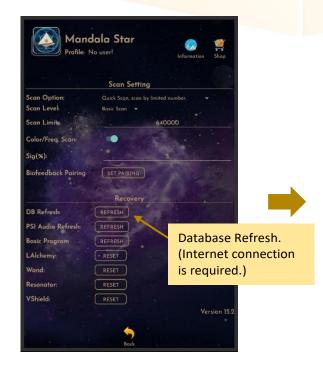

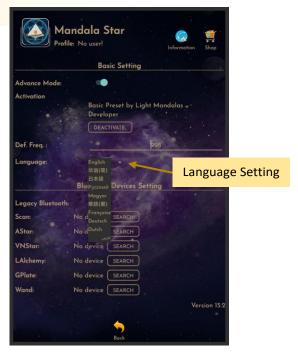

#### 5.2.3 Mandala Dynamic Scan Setting

#### Scan Level:

1. Basic Scan: scan from Blue to Green state.

2. Deep Scan: will scan only on green state.

#### Color/Freq. Scan:

#### Color Scan for Astral Star and VN Star:

Turn on: different colors preset scan results.

Turn off: white color preset scan results.

#### Freq. Scan for Light Alchemy Pulsar:

Turn on: different frequency preset scan results.

Turn off: default frequency preset scan results.

#### Freq. Scan for Mandala Wand:

Turn on: different color preset and laser scan results.

Turn off: no color preset and all laser ON (FULL) scan results.

| Scan Option:                                     | Scan Setting<br>Quick Scan, scan by limited number. |
|--------------------------------------------------|-----------------------------------------------------|
| Scan Level:                                      | Basic Scan -                                        |
| Scan Limite                                      | 640000                                              |
| Color/Freq. Scan:                                |                                                     |
| Sig(%):                                          |                                                     |
| Biofeedback Pairing                              | SET PAIRING                                         |
|                                                  | State A                                             |
|                                                  | Recovery                                            |
|                                                  |                                                     |
| DB Refresh:                                      | REFRESH                                             |
| DB Refresh:<br>PSI Audio Refresh:                | REFRESH                                             |
|                                                  |                                                     |
| PSI Audio Refresh:<br>Basic Program              | REFRESH                                             |
| PSI Audio Refresh:                               | REFRESH                                             |
| PSI Audio Refresh:<br>Basic Program<br>_Alchemy: | REFRESH<br>REFRESH<br>• RESET                       |

#### Scan Option:

 Quick Scan: scan by limited number
 Advance Scan and Bio Matrix Scan: scan by human body coherence.
 (Unlimited number of scan)

#### Scan Limit:

Set the scan numbers for Quick Scan.

**Sig. (%):** the significant of the scan result that focus on.

## 5.2.4 Light Alchemy Pulsar Setting

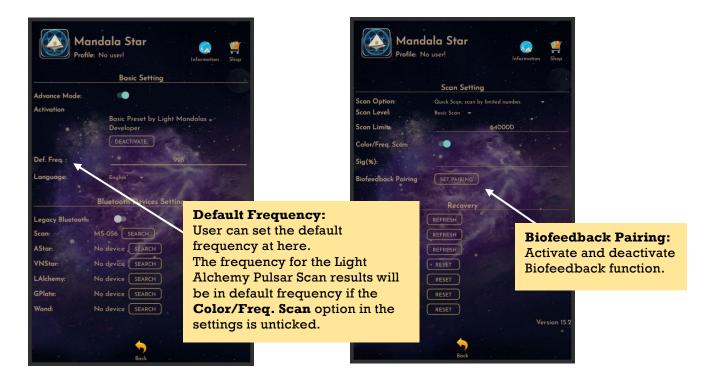

# 6 Mandala Wand GEN.2

Tap on the Mandala Wand icon in the Mandala Star Application Home Page then you will go to Mandala Wand GEN.2 Home Page.

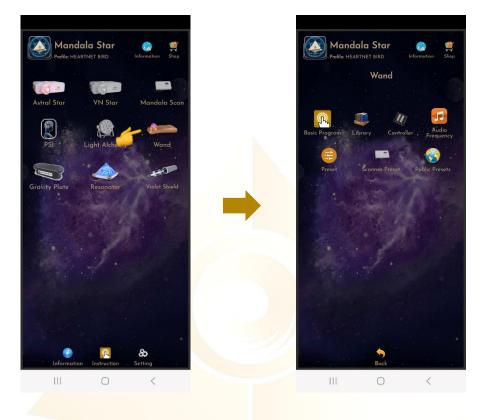

## 6.1 Library

To play the frequency from **Library**, tap on **Library**, then tap on any of the libraries and choose the frequency you wish to play.

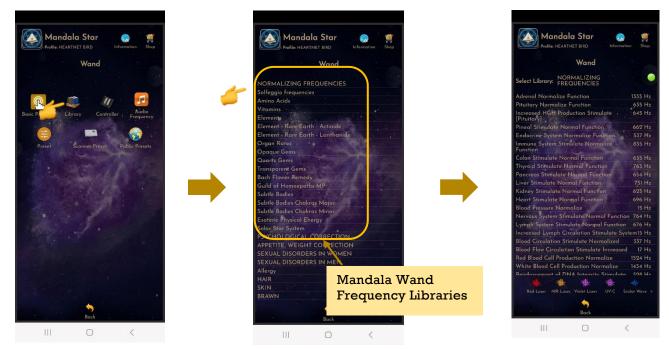

#### Users can switch to different libraries from the **Select Library** drop list.

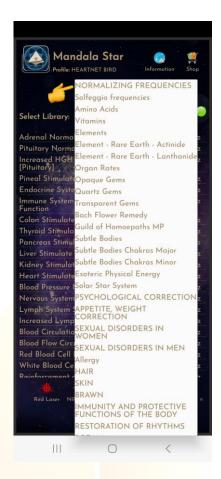

## 6.1.1 Laser Light and Scalar Wave Function Setup

To play specific laser light or scalar wave, user can tap on the **Laser Light** or **Scalar Wave Icon** at the bottom.

| Mandala Star<br>Prefile HEARTNET BIRD<br>Wand<br>Select Library: FREQUENCIES<br>Adrenal Normalize Function<br>Pituitary Normalize Function<br>Pituitary Normalize Function<br>635 Hz<br>Increased HGF Production Stimulate<br>645 Hz                                                                                                    | Mandala Star       Imposite HEARTNET BIRD         Proble HEARTNET BIRD       Imposite HEARTNET BIRD         Wand         Select Library:       NORMALIZING<br>FREQUENCIES         Adrenal Normalize Function       1335 Hz         Pribulary Normalize Function       1335 Hz         Increased HGH Production Stimulate       645 Hz                                                                                                    |
|----------------------------------------------------------------------------------------------------|----------------------------------------------------------------------------------------------------|
| [Privita%]<br>Pineal Stimulate Normal Function 662 Hz<br>Endocrine System Normalize Function 537 Hz<br>Function 535 Hz<br>Colon Stimulate Normal Function 635 Hz<br>Thyroid Stimulate Normal Function 634 Hz<br>Pancreas Stimulate Normal Function 763 Hz<br>Runcreas Stimulate Normal Function 751 Hz<br>Kidney Stimulate Normal Function 628 Hz<br>Heart Stimulate Normal Function 628 Hz<br>Blood Pressure Normal Function 696 Hz<br>Blood Pressure Normal Function 764 Hz<br>Lymph System Stimulate Normal Function 764 Hz<br>Lymph System Stimulate Normal Function 764 Hz<br>Lymph Criculation Stimulate System15 Hz | [Pinical Stimulate Normal Function       Connection Status:         Pineal Stimulate Normalize Function       This indicator shows         Vanction       Stimulate Normal Function         Colon Stimulate Normal Function       Stimulate Normal Function         Colon Stimulate Normal Function       Stimulate Normal Function         Proceess Stimulate Normal Function       Stimulate Normal Function         Kidney Stimulate Normal Function       Greeen → Connected         Bload Pressure Normalize       Greeen → Connected         Nervous System Stimulate Normal Function       Greeen → Connected         Increased Lymph Circulation Stimulate System       Stimulate System |
| Bload Circulation Stimulate Normalize 337 Hz<br>Bload Flow Circulation Stimulate Increased 17 Hz<br>Red Bload Cell Production Normalize 1324 Hz<br>White Bload Cell Production Normalize 1434 Hz<br>Cartorerement of Hyste Internet Vision Lawr UV C Scalar Wave<br>Red Lawr NIR Lawr Vislet Lawr UV C Scalar Wave<br>Bock                                                                                                    | Bload Circulation Stimulate Normalized 357 Hz<br>Bload Flow Circulation Stimulate Increased 17 Hz<br>Red Bload Cell Production Normalize 1524 Hz<br>White Bload Cell Production Normalize 1434 Hz<br>Reinforcement of DNA laterative Stimulate 508 Hz<br>Red Later NIR Later Viole Later UV C Scaler Wave                                                                                                    |

## 6.1.2 Nutrition Light Setup and Upload Frequency to Wand

Users can also choose to play **Nutrition Light** while playing the frequency. Tap and hold the frequency name and choose light color, then choose the color you want to play. Otherwise, users can also upload the frequency from the library to Wand.

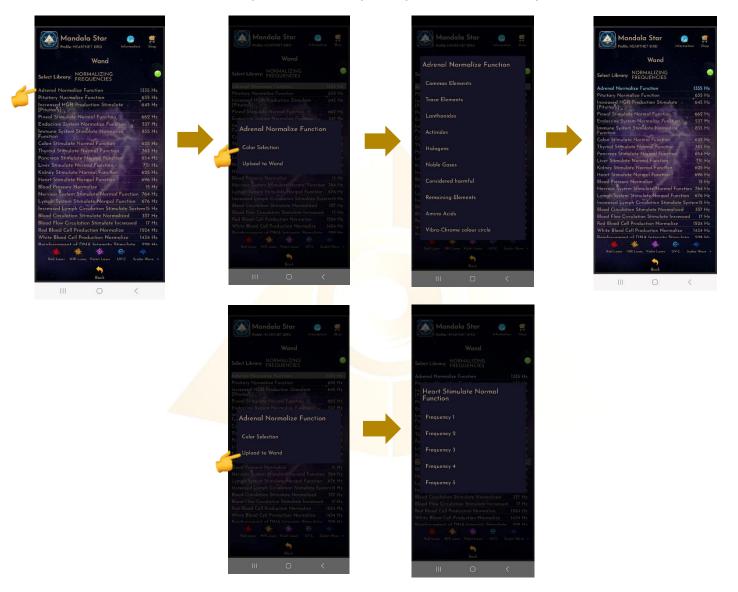

## 6.2 Scan

Users can use the **Scan** function to select some elements from the library and scan by user body coherence to create **Scanned Preset** from the scan results.

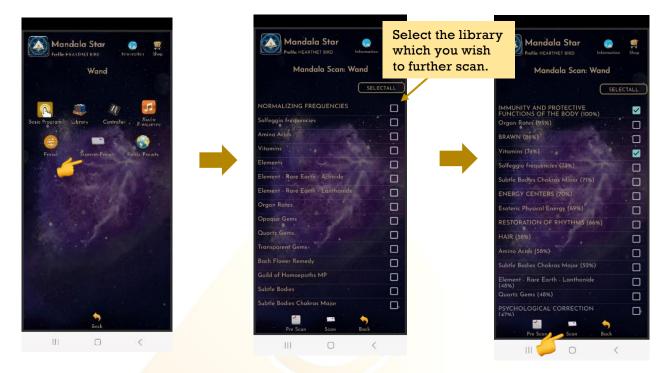

#### 6.2.1 Pre-Scan

This function will help the user to choose the **priority/significant libraries** by user body coherence, then user can select the significant libraries from the scan results to continue **Scan**.

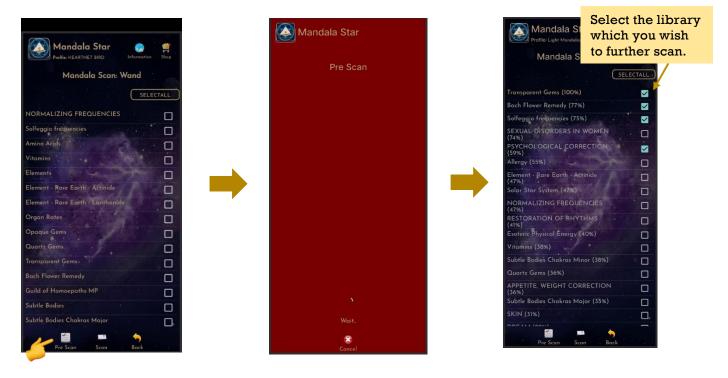

#### 6.2.2 Scan and Integrated Scan

**Scan:** Scan each library from all selected elements and separate the **Scanned Presets** from the scan results.

## \* Remember to pair Mandala Dynamic Scan with tablet prior to use this function.

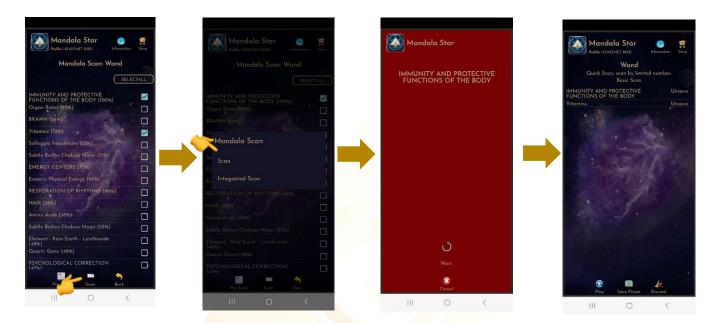

**Integrated Scan:** Scan all selected libraries and combine the scan results into one Scanned Preset.

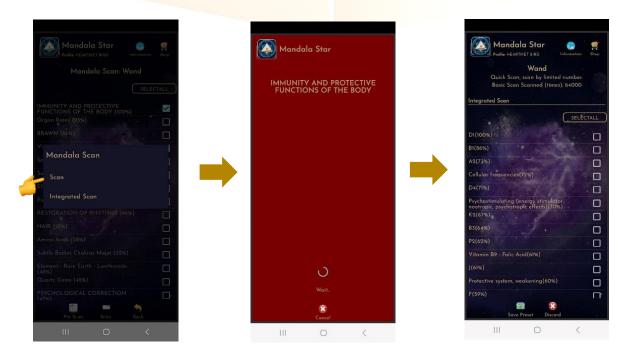

# **Create Scanned Preset from Multiple Scan Result:** The scan results will show after the scan is completed.

1. Choose specific preset in the library to save:

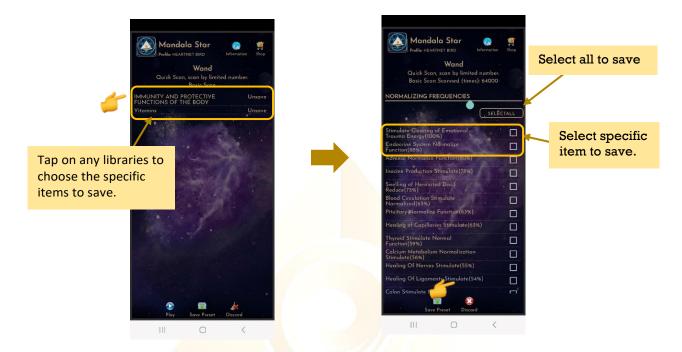

#### 2. Choose specific libraries to save:

In this save method, all frequency/items in each library chose will be saved including insignificant items (grey color items).

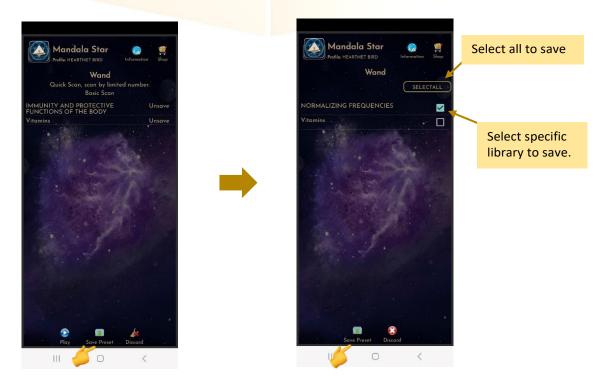

## 6.3 Custom Control

In this mode, users can customize their frequency and light color.

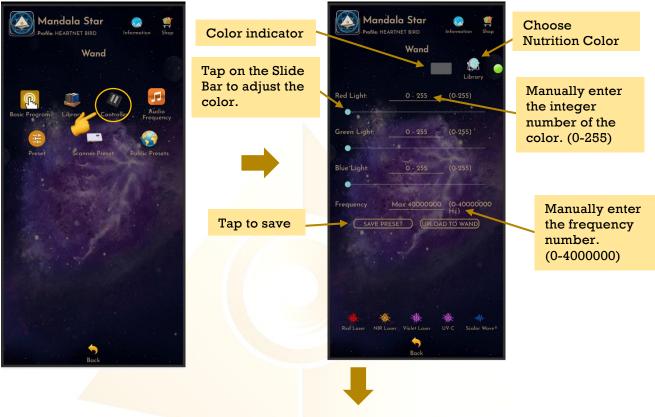

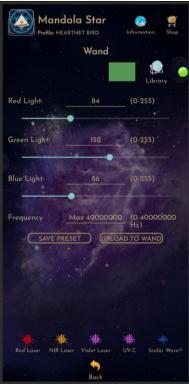

#### 6.4 Preset

#### Tap on **Preset** and it will bring you to Preset Home Page.

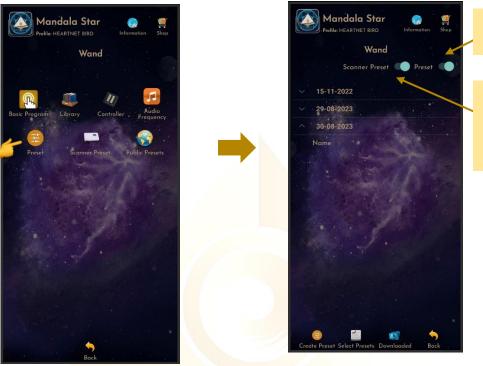

Show manually created preset

Scanner Preset: saved/created from scan results by using Mandala Dynamic Scan.

#### 6.4.1 Create Preset

Users can manually create/customize their own presets. When user is done with the frequency preset setup, tap on **Create** to save it.

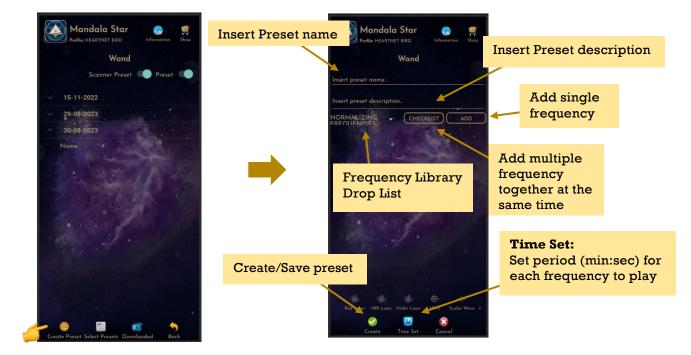

#### a. Nutrition Light and Lasers Function Setup:

Users can tap and hold the frequencies to change the Nutrition Light or Lasers function.

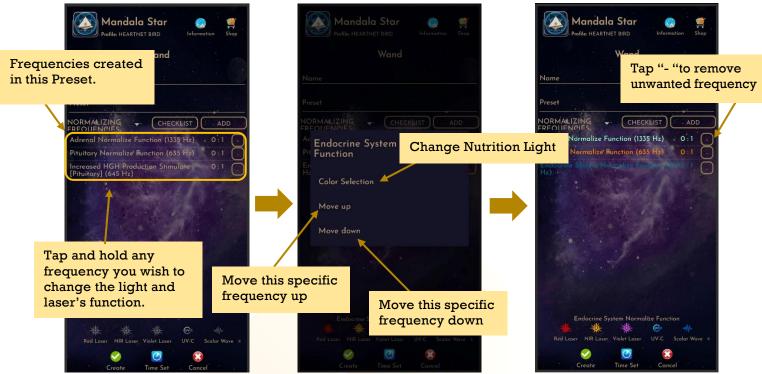

#### b. Frequency Play Time Setup:

Users can customize the play time for each frequency by tap on **Time Set** and choose the method of **Single Set** or **Set All.** When the time is set, user can tap on **Time Set** again to save it.

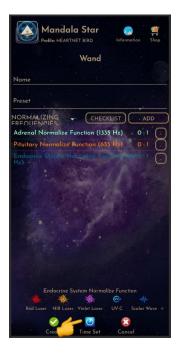

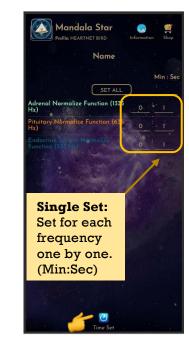

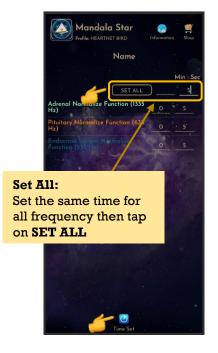

#### 6.4.2 Preset Play Mode

#### a. Select Single Preset:

Tap on any preset in the Preset Home Page you wish to play. Then, tap on **Enter** to enter to **Play Mode**.

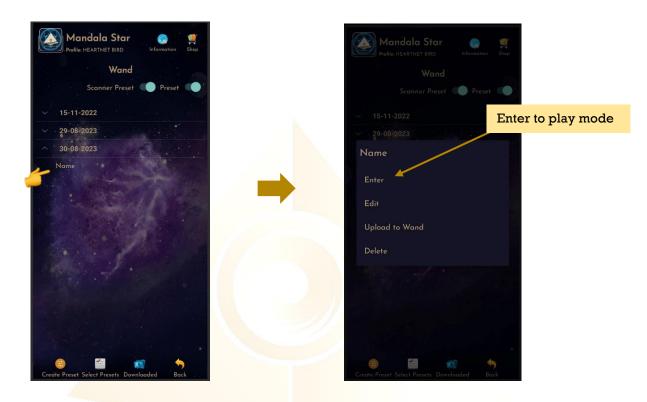

b. Select Multiple Presets:

Tab on **Select Presets** to create a playlist to play together. Users can select presets from **Scanned presets**, **Created Presets** or **Downloaded Basic Preset** and **Online Preset**.

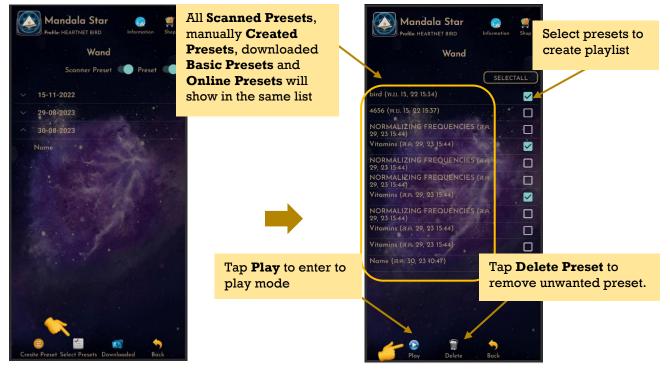

#### c. Play Mode:

Tap play to play the created playlist.

| Adrenal Normalize Function (1335 Hz)<br>Pituitary Normalize Function (635 Hz)<br>Endocrine System Normalize Function (537 Hz<br>Efflorescence (4.9 Hz) | 0:5<br>0:5<br>0:5                                                                                                    |
|----------------------------------------------------------------------------------------------------|----------------------------------------------------------------------------------------------------|
| Pituitary Normalize Function (635 Hz)<br>Endocrine System Normalize Function (537 Hz                                                                   | 0:5                                                                                                    |
| Endocrine System Normalize Function (537 Hz                                                                                                    |                                                                                                    |
|                                                                                                    |                                                                                                    |
| Efflorescence (4.9 Hz)                                                                                                    |                                                                                                    |
|                                                                                                    |                                                                                                    |
| Endocrine System Normalize Function (537 Hz                                                                                                    | 0:4                                                                                                    |
| B5 (6743.00 Hz)                                                                                                    |                                                                                                    |
| K1 (3546.00 Hz)                                                                                                    |                                                                                                    |
| C (3443.00 Hz)                                                                                                    |                                                                                                    |
| D4 (7622.00 Hz)                                                                                                    |                                                                                                    |
| K2 (7355.00 Hz)                                                                                                    | 8:0                                                                                                    |
| B5 (6743.00 Hz)                                                                                                    | 0:4                                                                                                    |
| (33903.00 Hz)                                                                                                    |                                                                                                    |
|                                                                                                    |                                                                                                    |
|                                                                                                    |                                                                                                    |
| K1 (3546.00 Hz)                                                                                                    |                                                                                                    |
| T (3423.00 Hz)                                                                                                    |                                                                                                    |
|                                                                                                    |                                                                                                    |
|                                                                                                    |                                                                                                    |
| B3 (35043.00 Hz)                                                                                                    |                                                                                                    |
|                                                                                                    | K1 (354600 Hz)<br>C (344300 Hz)<br>D4 (7622.00 Hz)<br>K2 (735500 Hz)<br>B5 (6743.00 Hz)<br>D5 (7643.00 Hz)<br>D5 (7643.00 Hz)<br>X (6535.00 Hz)<br>K1 (3546.00 Hz)<br>C (3423.00 Hz)<br>Vitamin B9 - Folic Acid (562063.40 Hz) |

User can tap **Back** to go back to previous page if wish to recreate the playlist.

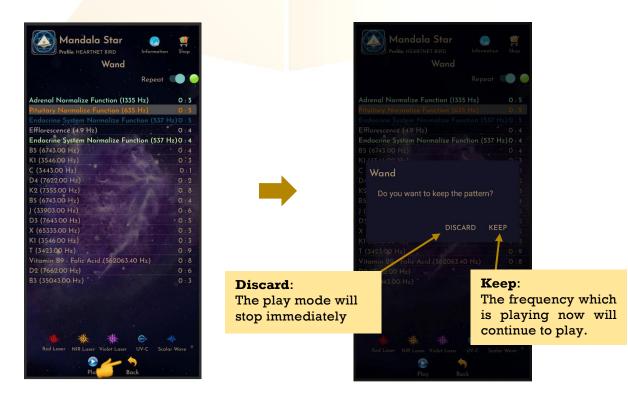

#### 6.5 Public Presets

Users can download presets shared by other users in **Public Presets** mode. Users can also upload their preset online and share with other Light Mandalas user.

#### 6.5.1 Download Preset

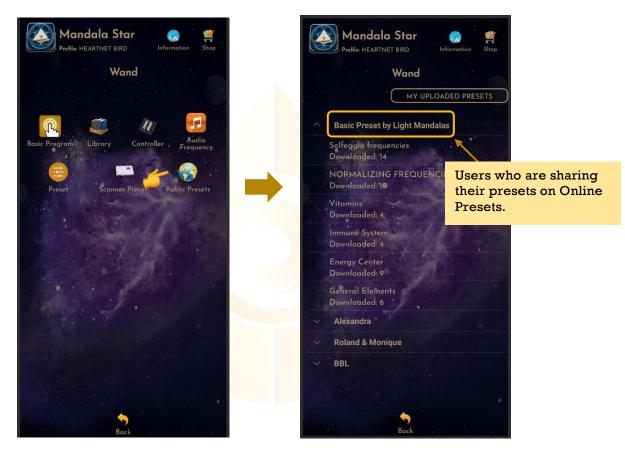

To download the public preset, tap on the user's name to see what presets they are sharing. Then tap on the preset you want to download for more information and choose

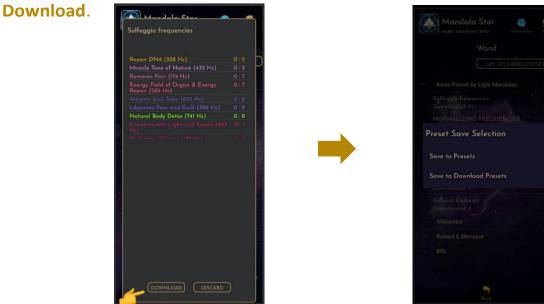

## 6.6 Audio Mode

#### 6.6.1 Lasers and Scalar Wave Pulsing Setup

In this mode, users can **Add** and **Play Music** from the tablet. Users can enjoy both **Pulsing Lasers** and **Music Therapy** at the same time. The lasers and scalar waves will pulse according to the music playing.

To do this, please make sure Mandala Wand is turned to **Bluetooth Audio Mode** and **headset is plugged into Mandala Wand**. (Please refer to Mandala Wand User Manual for headset setup instruction)

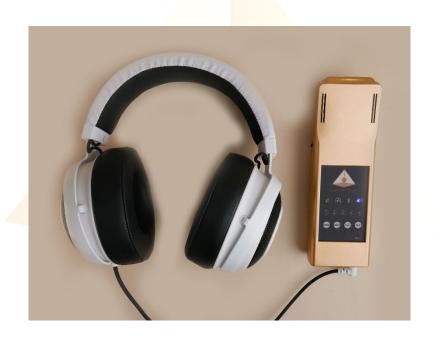

Mandala Wand Screen -the Audio mode will light up

Then follow the following steps:

1. go to **android phone setting**, **turn ON Bluetooth** and tap on **scan** to scan for the **headset name**.

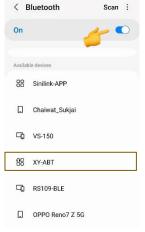

When the headset name "XY-ABT" appears, tap on it and then select PAIR to pair it.
 \* User only needs to pair the headset name for the first-time use of headset. The headset name will then be saved in the paired devices list.

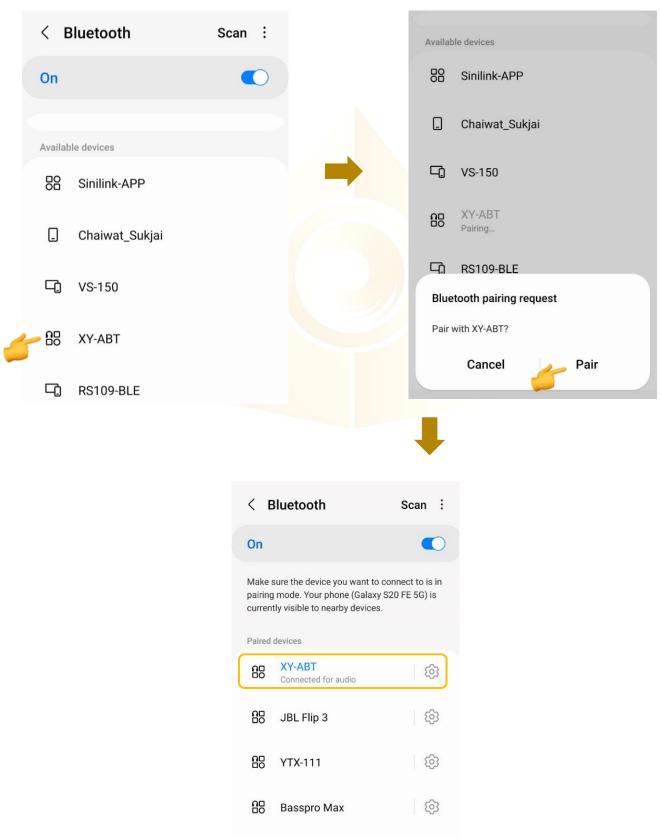

3. Go back to Mandala Star app – Mandala Wand main page, tab on Audio Mode, then tap on Add to add in music you wish to play, then tap on the music name to Play it.

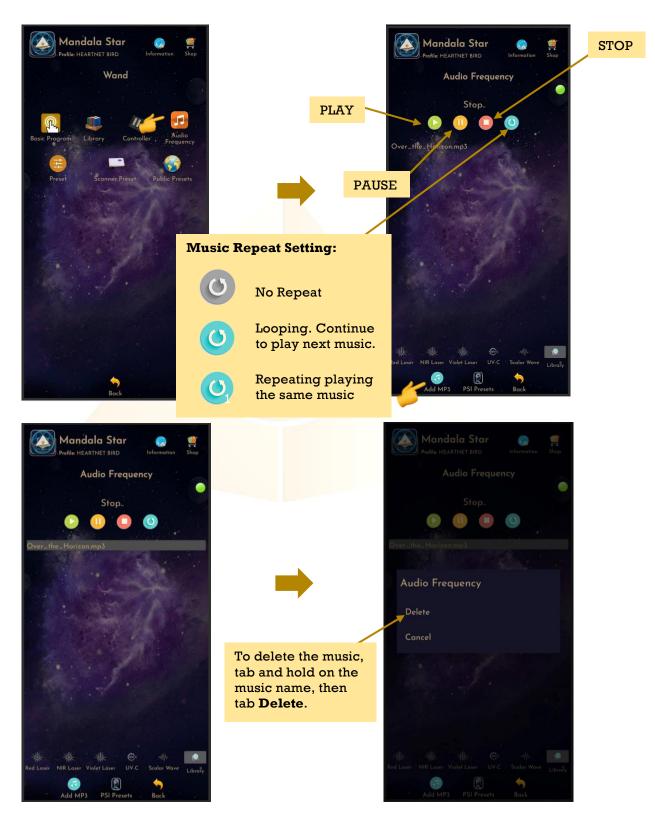

When the music is playing, the user can go to the Preset Library to play a preset or select a frequency from the Frequency Library to play. Now, the lasers and scalar wave should pulse in time with the music.

# **Disclaimer**

All content found on the Light-mandalas.com Website, Facebook Page, YouTube, including: text, images, video, audio, or other formats are intended for informational, educational and research purposes only and neither Light Mandalas Co. Ltd. nor the publishers of this content take responsibility for possible health consequences of any person or persons reading or following the information in this educational content and is not intended to be a substitute for professional medical advice, diagnosis, treatment or cure. Always seek the advice of your physician or other qualified health professionals with any questions you may have regarding a medical condition.

## "No claims other than stress detection and stress reduction may be made"

Light Mandalas products are to be used as a Heart Rate Variability Biofeedback system and Light, Color and Sound therapy, designed for stress detection and stress reduction only. The devices do not evaluate any issue other than stress. Stress can come from many sources; this system uses light and color and sound therapies to reduce stress. Remember, there has never been any reported side effects using light, color and sound therapy anywhere in the world and throughout time.

## Notes on the practices of low-level laser therapy (LLLT) and Biofeedback

Low-level laser therapy (LLLT) is considered investigational by the FDA, and no medical claims of cures are permitted in the US; at this time however, low-level lasers are defined within the scope of complimentary medical practices such as physiotherapy, aesthetic, Traditional Chinese Medicine and acupuncture, etc.

The FDA does not regulate Bio resonance tools but they do regulate biofeedback tools and some Bio resonance tools are registered under this category.

\*It is a legal requirement at this time that the user does not make any medical claims of diagnosis or cure.

### Precaution

Light Mandalas products are working on energetic level. The standard benefit is energy clearance. During the process, your body and mind can be uncomfortable. The symptoms associated with overly rapid clearance of toxins. If those detox symptoms are too strong, you may need to stop using the products. You have to allow the clearance or detox to proceed and you can start to try the products afterwards. However, if the issues still remain the same, it may need to be completely discontinued for your own safety

# Shall there be any inquiry, please contact us for further support.

Light Mandalas Co., Ltd. (Thailand Headquarters):

- Light Mandalas Website: www.light-mandalas.com
- > Official: info@light-mandalas.com
- Instagram: @mandalawave9
- > YouTube Channel: Light Mandalas Official
- > Technical Support Email: cservice@light-mandalas.com

#### Local agents contacts:

- Japan: japan@light-mandalas.com
- Taiwan: lovelight777888@gmail.com
- Indonesia: lightseed2020bali@gmail.com
- West Malaysia: lightworker@healingtech.org
- East Malaysia: malaysia@light-mandalas.com
- Hungary: horesnyibela@light-mandalas.com
- Switzerland, Germany, Austria, and the Netherlands: info@light-mandalas.ch
- France, Spain: france-spain@light-mandalas.com
- USA: usa@light-mandalas.com
- > New Zealand, Australia: tachyonhealing.nz@gmail.com